# **T-Mobile HotSpot Connection Settings District Families**

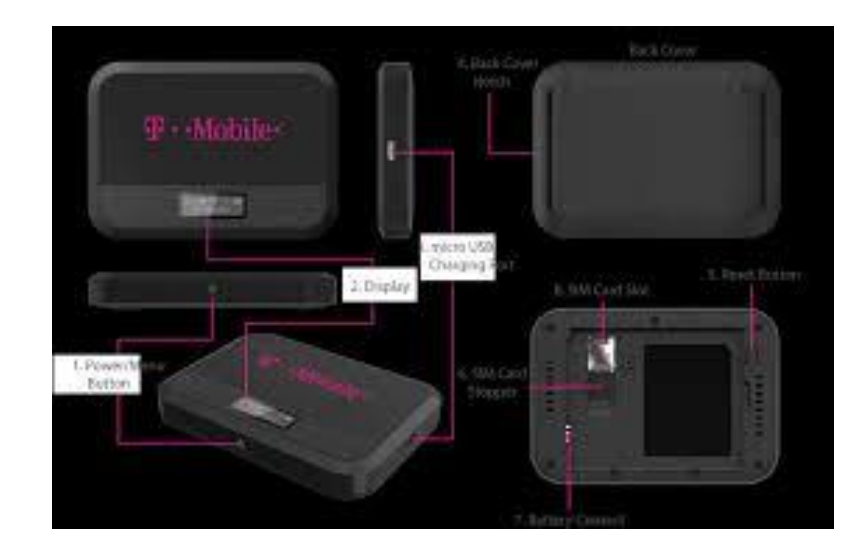

The following directions are for families that were issued a T-Mobile HotSpot by their school principal. Please DO NOT change any of the preconfigured settings on your hotspot. These have been configured for optimal WiFi connectivity to your student's district issued device. If you have questions or concerns regarding the hotspot after reading these directions, please email *[edtech@molineschools.org](mailto:edtech@molineschools.org)* to submit a service ticket.

Step 1: Turn on your hotspot by pressing and holding the power button. It will take up to 3 minutes for the hotspot to completely boot up.

#### **Image 1.1**

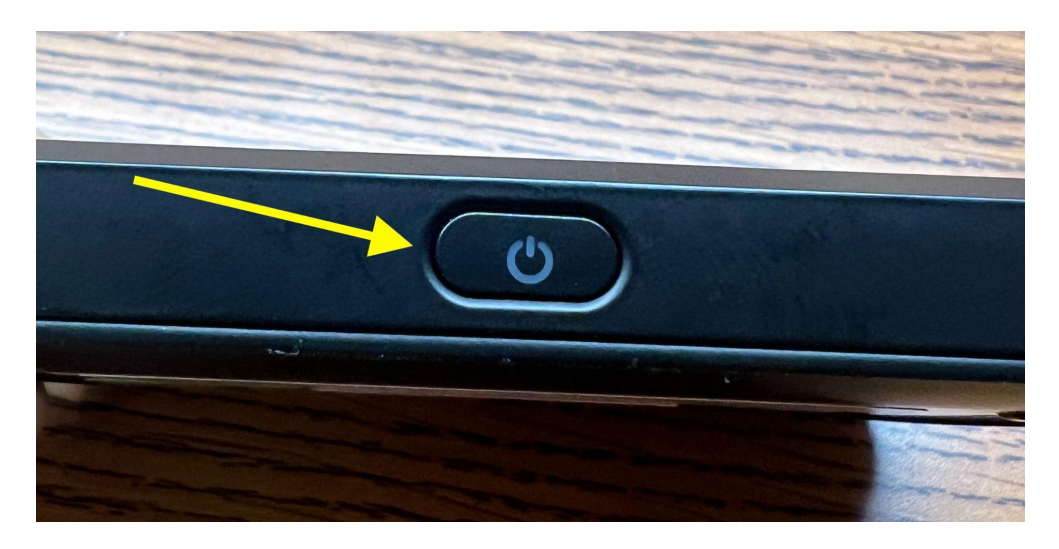

Step 2: Once connected, be sure you see something similar to this display:

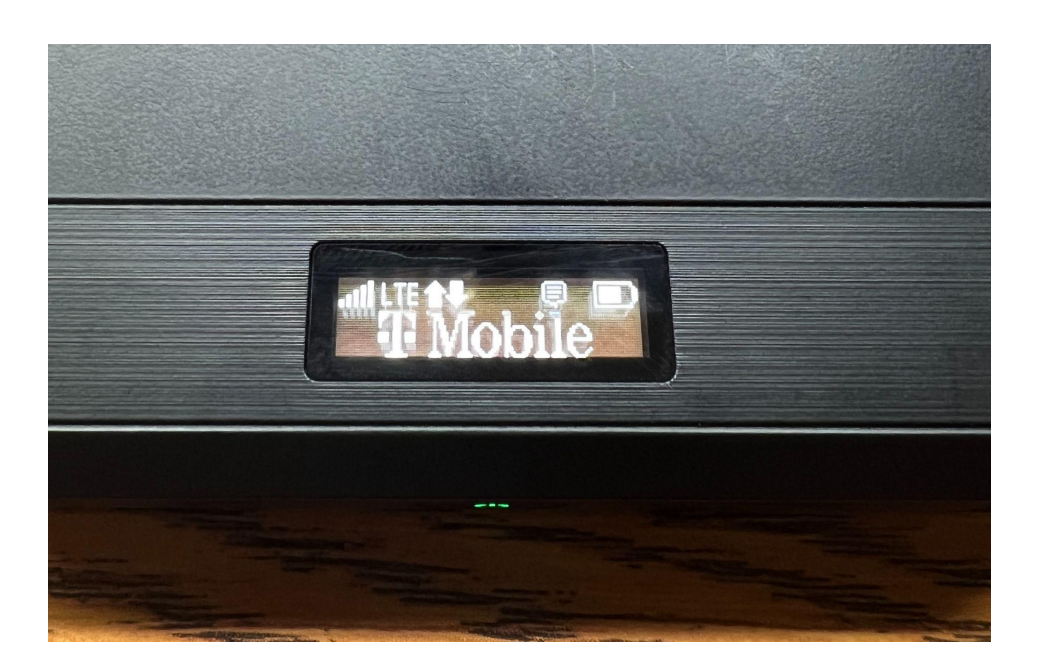

Step 3: to connect the Chromebook to the hotspot you will need the name of your network (also known as an SSID) and your password which will be a series of 8 numbers. In order to see the settings of the device you will need to scroll through the screens by pressing the power button. The SSID will scroll and show the whole name on the display of the hotspot. In this example it is molineschools\_66397 and the password is 4651a55.

### **Image 1.3**

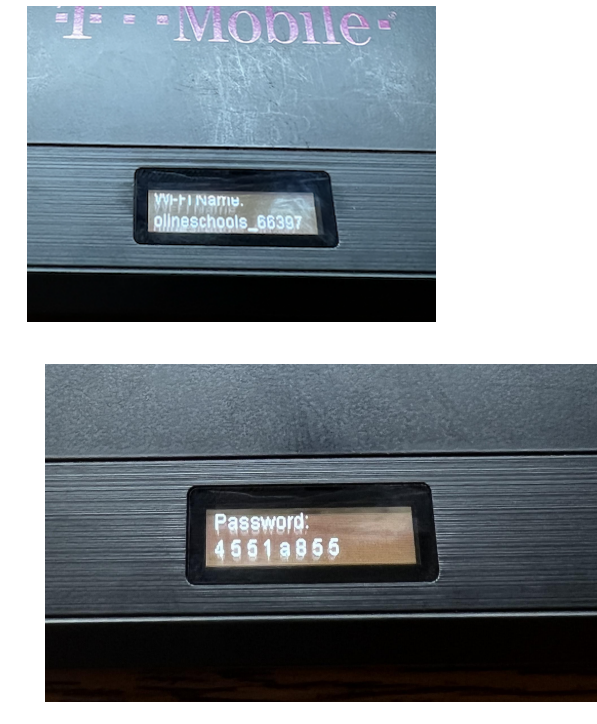

lower right corner to get the following display, then click "Not Connected".

**Image 1.4**

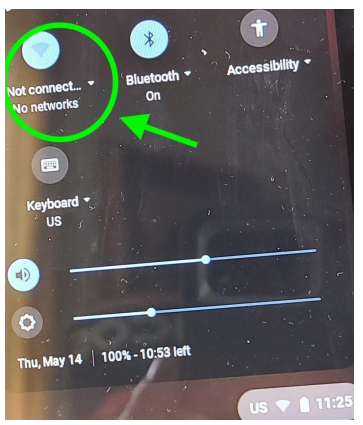

Step 5: Click the name of your wireless network (SSID) as shown below:

## **Image 1.5**

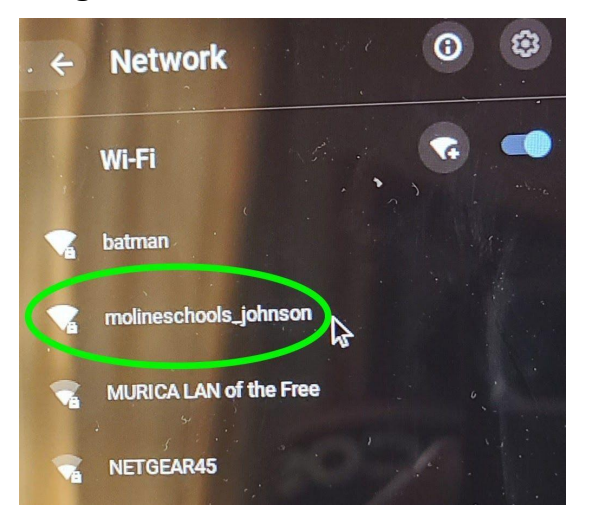

Step 6: press the WPS button twice on the hotspot (see image 1.1 above) to display the SSID and Password credentials. Enter the password that is displayed on your hotspot in the password field of the Chromebook, and then click "Connect". The connect button will turn blue when the complete code is entered.

### **Image 1.6**

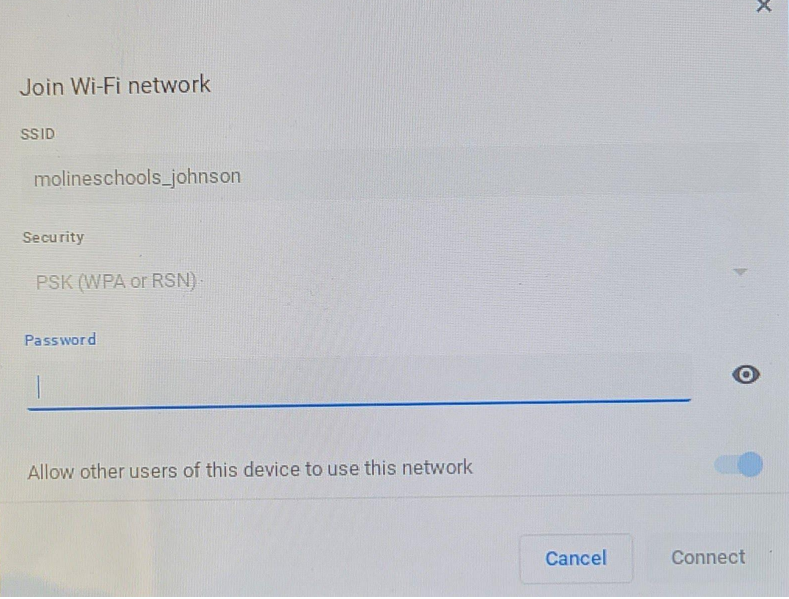

Step 7: Verify WiFI connectivity by having your student sign into the Chromebook.

\*\*Please note - only student can sign into the district-issued device using their school email address. Any other device that is connected to the T-Mobile hotspot will degrade the WiFi connection and available bandwidth. Please limit other household devices to ensure the student(s) devices have an optimal connection.